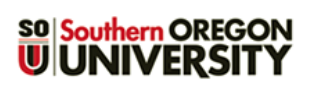

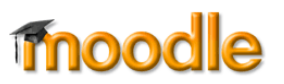

VeriCite is an application that compares writing that you submit in Moodle to many repositories of published materials to determine if your work is original or if it matches someone else's. *Plagiarism* is using other people's ideas without giving them proper credit for it. When you do this, you're implying that the ideas are your own. Besides violating ethical standards, not providing proper attribution for the work of others is a serious infraction of academic policies which endangers your grade and your good standing in the University. [Hannon Library offers several resources](https://libguides.sou.edu/citingresources/plagiarism) to help you avoid plagiarism. When in doubt, ask your professor or a librarian for help.

## **VeriCite in Moodle**

If your instructor has designated an assignment for VeriCite comparison, you will see this notice as you prepare to submit your work:

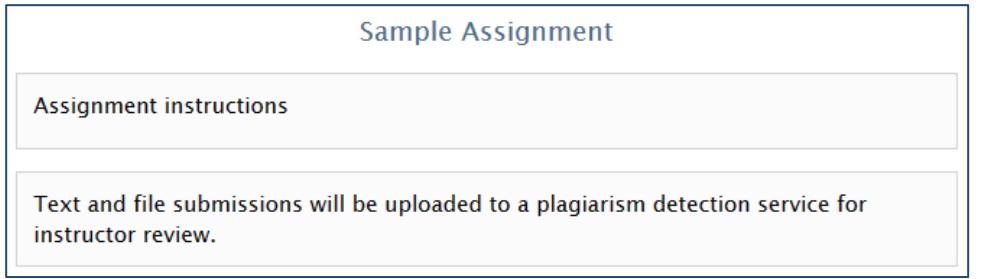

After you submit your file, VeriCite will compare your writing to published material and provide a *similarity* score. Click on the word **Similarity** to open the comparison report. (In the example shown below, 42% of the paper submitted matched material published by others—most instructors would find that an unacceptably high number, so you'd want to go over your paper carefully and do some further editing with better attributions before making a final submission.)

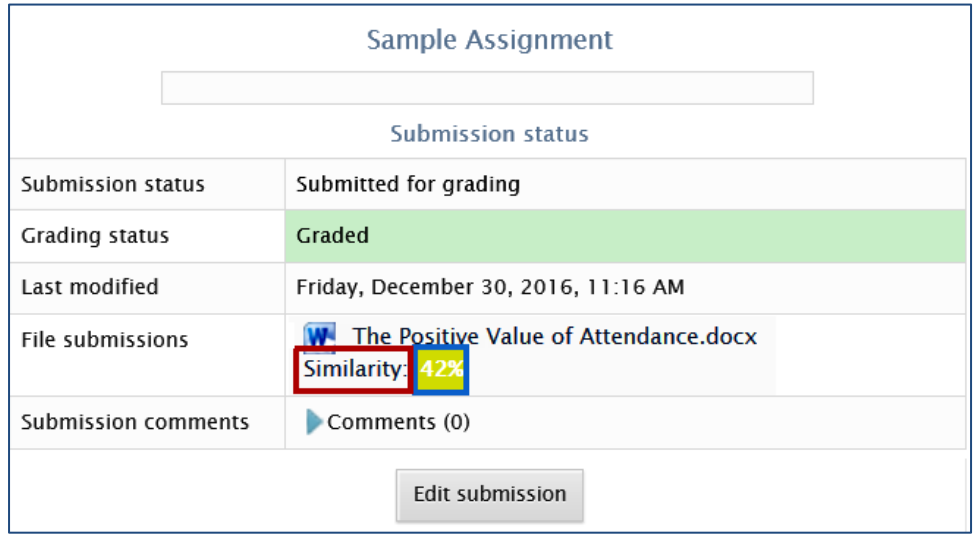

When you click on the **Similarity** link, VerCite will open a new tab in your browser and begin generating a report. You'll see a message that looks like the one at right.

After the report has been generated, you'll see the text of your paper (without formatting) and phrases highlighted in different colors, depending on the degree to which they matched published

## Generating New Report External search engine results returned. Searching VeriCite Internet Database Searching Wikipedia Database

Searching Common Crawl Database Searching Southern Oregon University Private Database **Compiling and Aggregating Results** 

**Generating Report** 

work. A legend at the bottom of the page describes the extent to which each phrase matched; using the **Top Matches** pull-down menu, you can review the original published work that was matched. The **Details** link offers information about the assignment itself. Note that you can also **download** and **print** the similarity report. If your instructor has graded and commented on the file, **comments** will appear in blue.

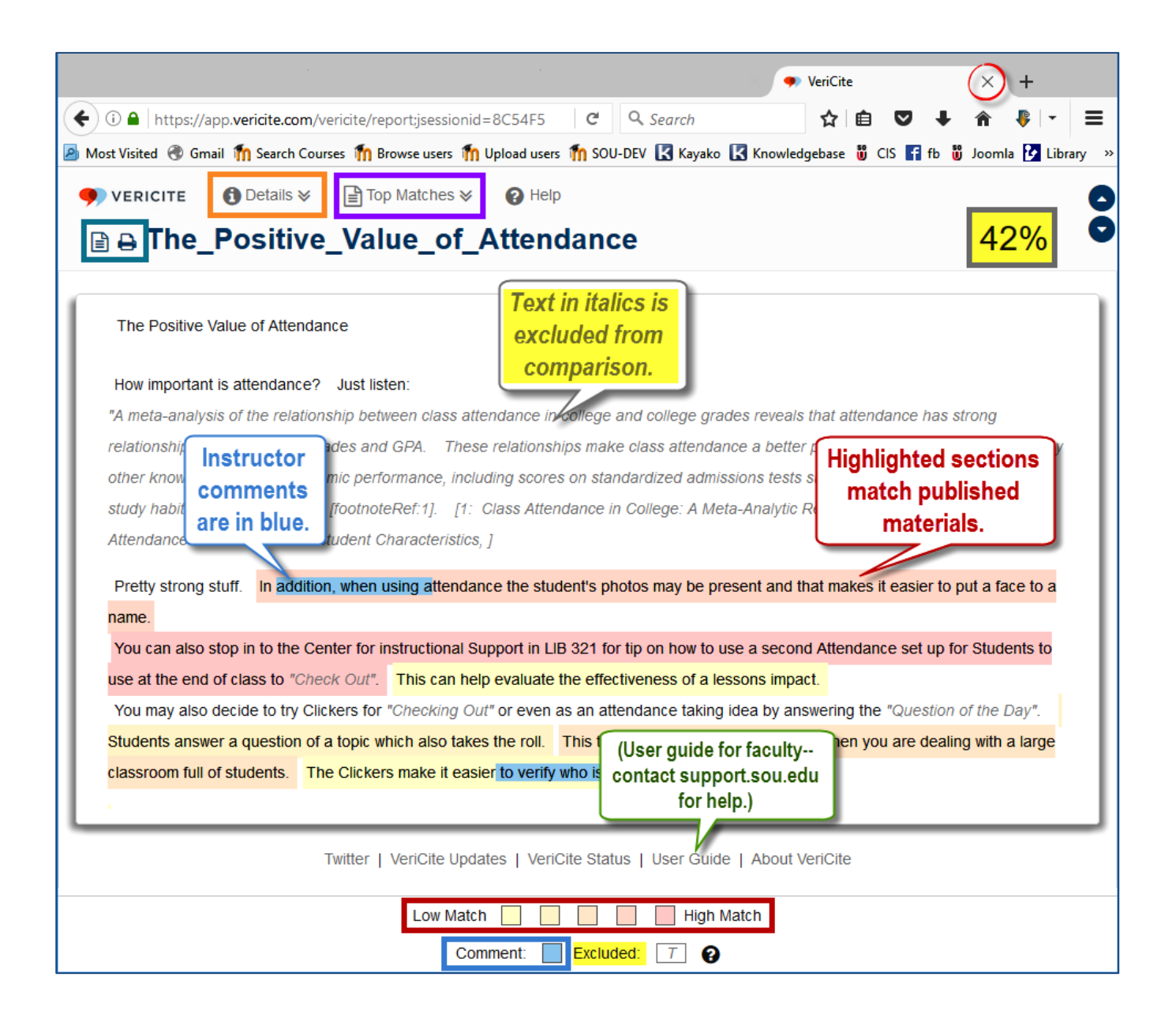